### Large Databases in Practice Tales from the land of the northern lights

Matti Kiviranta **Qvantel Business Solutions Oy** 

### Shortly about the speaker

- Coming from freezing cold country of Finland
	- About 3900 miles from here
	- $-$  Today's weather 4-22°C (39-72°F)
- Progress OpenEdge user since 2007 (10.1A)
- Started as OpenEdge developer
- Now a Senior Database Administrator
- Works also with other database engines such as MySQL & MariaDB.

# Qvantel

- Based in Finland
- Provides systems and services for mobile operators sales, product management, customer care and billing.
- Customers
	- Yoigo

### Disclaimer

- Shown values and settings are from various production system.
- YMMV, these might not work in your environment.

### **Qvantel RBS product**

- RBS (Rating and Billing System) is Qvantel's product suite that is running on top of OpenEdge.
- Product uses multiple databases in which clients take simultaneous connections.
- Processes millions of new records daily.

### Shortly about environments

- Linux and Solaris environments
- Largest database ever was over 2 terabytes.
- Largest currently running database is 1464 gigabytes.
- Daily database growth in single environment is up to 8.9 gigabytes.
- Largest growth recorded has been over 10 gigabytes.

### Proutil database –C dbanalysis

- Table Records Size
- PUB.D 8 590 845 958 1.9T

### Total 1.9T 81.3 % 446.8G 18.7 % 2.3T 100%

• **Single** database, single table.

### Examples of parameters we use

- $\cdot$  -L 100000
- $-$ B 9000000
- $B2 1000000$
- · -aiarcdir /aiarchive/xx
- - DBService replserv
- - pica 8192
- -pf ../general.pf

### General.pf

- -indexrangesize 711
- - tablerangesize 288
- -aiarcdircreate
- - aiarcinterval 3600
- $\cdot$  -Mm 8192
- - spin 100000
- - semsets 20
- - napmax 250
- - Iruskips 100

### Various buffers

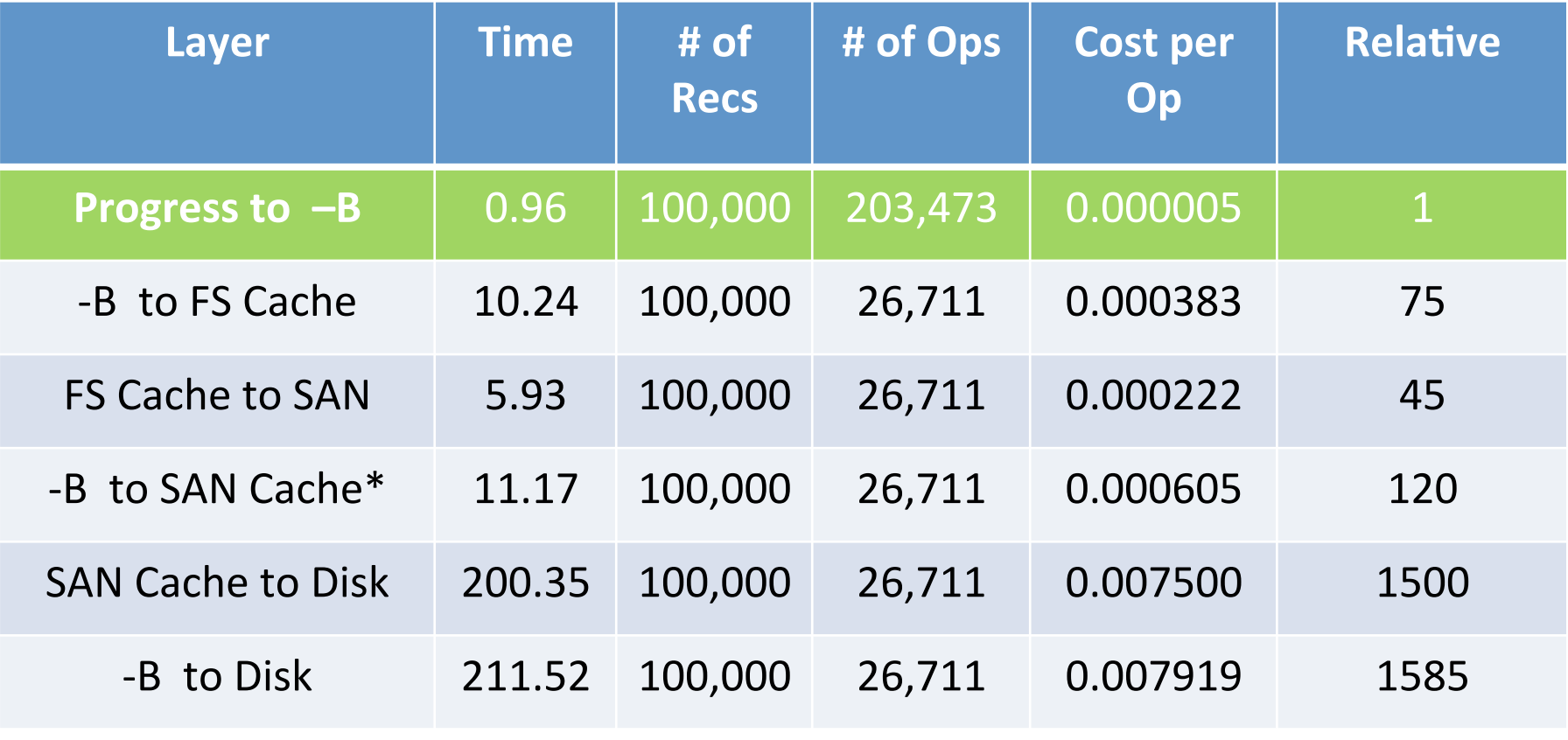

©!Tom!Bascom

### Know your environment

- Know your operating systems limitations
- Know your environments limits
- Know required tune-ups for your system
- Collect history information about the system

# History!?

01/28@05:43 BACKUP114: (1362) Full backup started.

 $01/28@07:54$  BACKUP114: (13625) Wrote a total of 508954 backup blocks using 132.0 GBytes of media.  $01/28@07:54$  BACKUP114: (1364) Full backup successfully completed.

#### **Total,8me,2h,11min,**

02/08@05:36 BACKUP 57: (1362) Full backup started.  $02/08@07:30$  BACKUP 57: (13625) Wrote a total of 520831 backup blocks using 135.1 GBytes of media.  $02/08@07:30$  BACKUP 57: (1364) Full backup successfully completed.

#### **Total time 1h 54min**

 $02/18@16:13$  BACKUP 57: (1362) Full backup started.  $02/18@23:14$  BACKUP 57: (13625) Wrote a total of 520831 backup blocks using 135.1 GBytes of media.  $02/18@23:14$  BACKUP 57: (1364) Full backup successfully completed.

#### **Total,8me,7h,1min,!,**

### **Checkpoints**

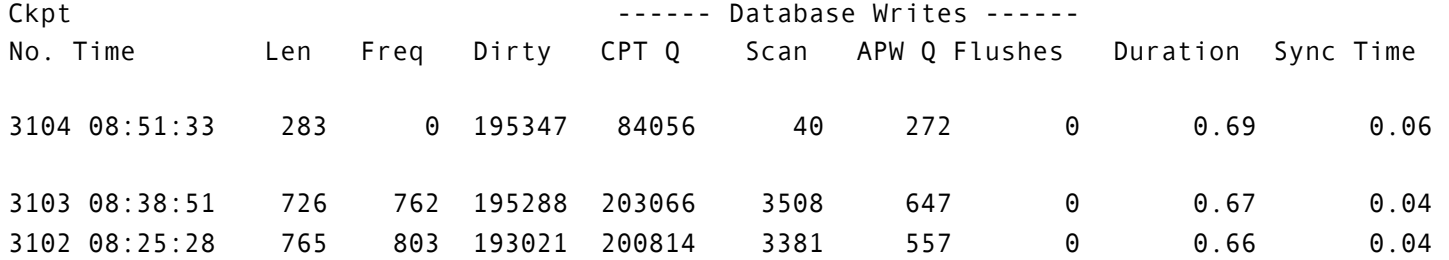

#### **Promon after debug command**

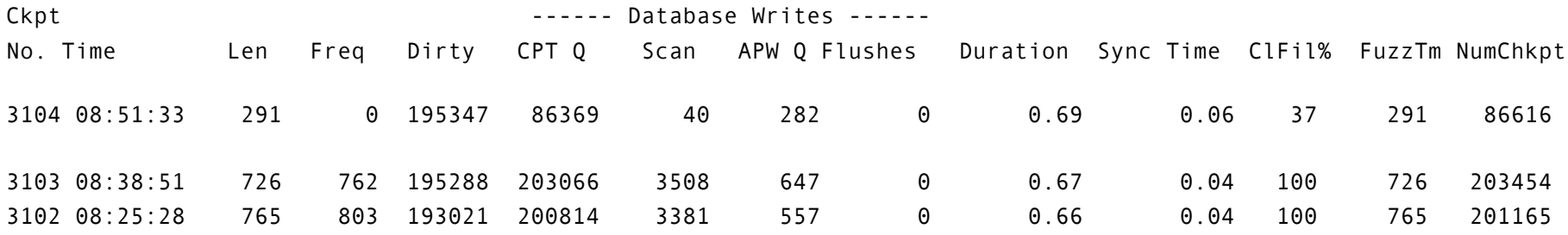

### VST tables

- *\_actsummary*
	- Single day values (all databases):
	- Db!read:! !15!424!789!709!!
	- Records read: 7 061 389 560
- *\_tablestat*!&!*\_indexstat*
- *\_usertablestat*!&!*\_userindexstat*

### Have you updated?

- Hardware!
- Operating system
- OpenEdge

### REMEMBER TO TEST BEFORE YOU CHANGE PRODUCTION!

### Something completely different

### TZ, Why does it matter?

- Environment variable TZ, Time zone
- If left unset, will cause extra system calls to see what is the local time zone.
- Important especially on Linux due to glibc futex and signal handling.
- How to set it?

vi /etc/profile.d/tz.sh # Set TZ for Helsinki, Finland (EET/EEST) export TZ="Europe/Helsinki"

PAUSE. TODAY. PAUSE.

### **NO,TZ,**

- poll([{fd=0, events=POLLIN|  $POLLPR1$ ], 1, -1) = 1 ([{fd=0, revents=POLLIN}])
- stat("/etc/localtime", **{st\_mode=S\_IFREG|0644,, st\_size=1892,,...}),,**
- $\bullet$  ioctl(0, TCFLSH, 0)
- write $(1, "33[24;1HPress$ space bar to continue.", 35)

### **TZ,set,**

•  $pol([ffd=0, events=POLLIN])$ POLLPRI}],  $1, -1$ ) = 1 ([{fd=0, revents=POLLIN}])

- $\bullet$  ioctl(0, TCFLSH, 0)
- write $(1, "33[24;1HPress$ space bar to continue.", 35)

### Case X

- MariaDB backend
- Web application
- Database connections go through a proxy for monitoring purposes.

Issue on hand:

- Queues starting to grow to application servers regardless of application in question.
- Page/response generation times start to increase.

### Case X continued

- Number of database connections increase as more applications are active.
- Database response times are still reasonable when checked manually.
- Queries per minute does stays about same during this time. Higher number of queries have been processed just fine.

So where is the problem?

### Looking for the issue

write(23, "{\0\0\0\3SELECT .. FROM `tablex` .. ", 127) = 127 <0.000068> read(23, "\1..\0", 16384) = 56 <**0.005376**> write(23, "\1\0\0\0\16", 5) = 5 <0.000065> read(23, "\7\0\0\1\0\0\0\1\0\0\0'', 16384) = 11 <**0.004470**>

```
write(24, "{\0\0\0\3SELECT .. FROM `tablex` .. ", 127) = 127 <0.000025>
read(24, "\1..\0", 16384) = 56 <0.023255>
write(24, "\1\0\0\0\16", 5) = 5 <0.000045>
read(24, "\7\0\0\1\0\0\0\1\0\0\0'', 16384) = 11 <0.020023>
```
### Fixing the issue

- Application creates connections to the database per every page load.
- As the number of connections was high enough (netstat -nt | wc - | gave over 6000) proxy was using most of its time in TCP handling.
- Luckily this could be corrected by adding a extra proxy to another port for load balancing.

### How did it look after

write(23, "{\0\0\0\3SELECT .. FROM `tablex` .. ", 127) = 127 <0.000027> read(23, "\1..\0", 16384) = 56 <**0.000450**> write(23, "\1\0\0\0\16", 5) = 5 <0.000029> read(23, "\7\0\0\1\0\0\0\1\0\0\0'', 16384) = 11 <**0.000169**>

• Improvement!from!**0.020023,**to**,0.000169,**seconds**.**

# Kysymyksiä?!

QUESTIONS?

# Kiitos Thank you!

Matti Kiviranta matti.kiviranta@qvantel.com